**Reg\_deutsch**

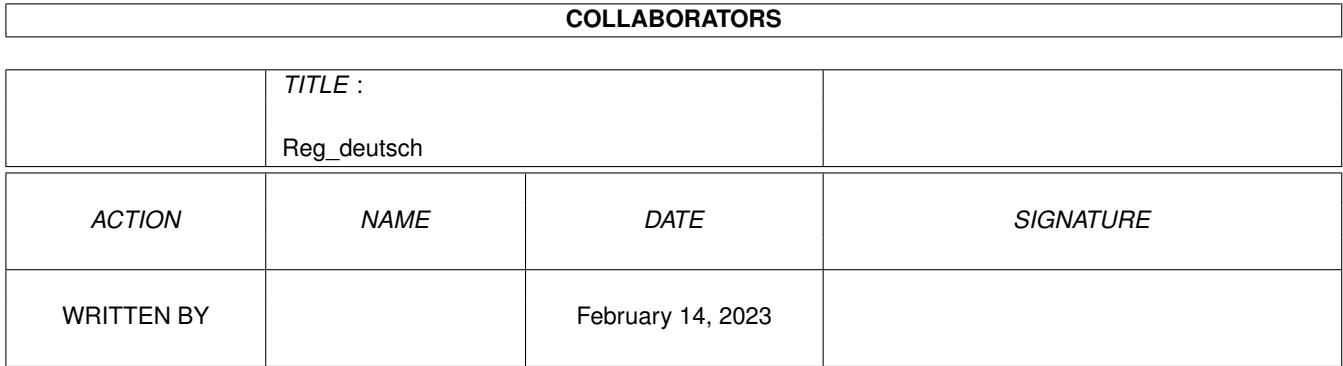

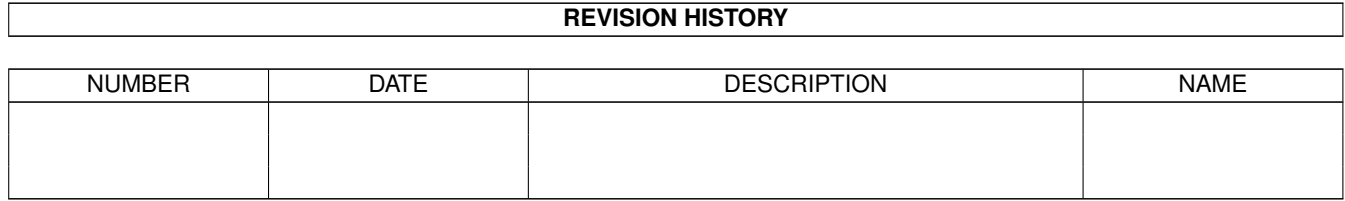

# **Contents**

#### 1 Reg\_deutsch [1](#page-3-0)

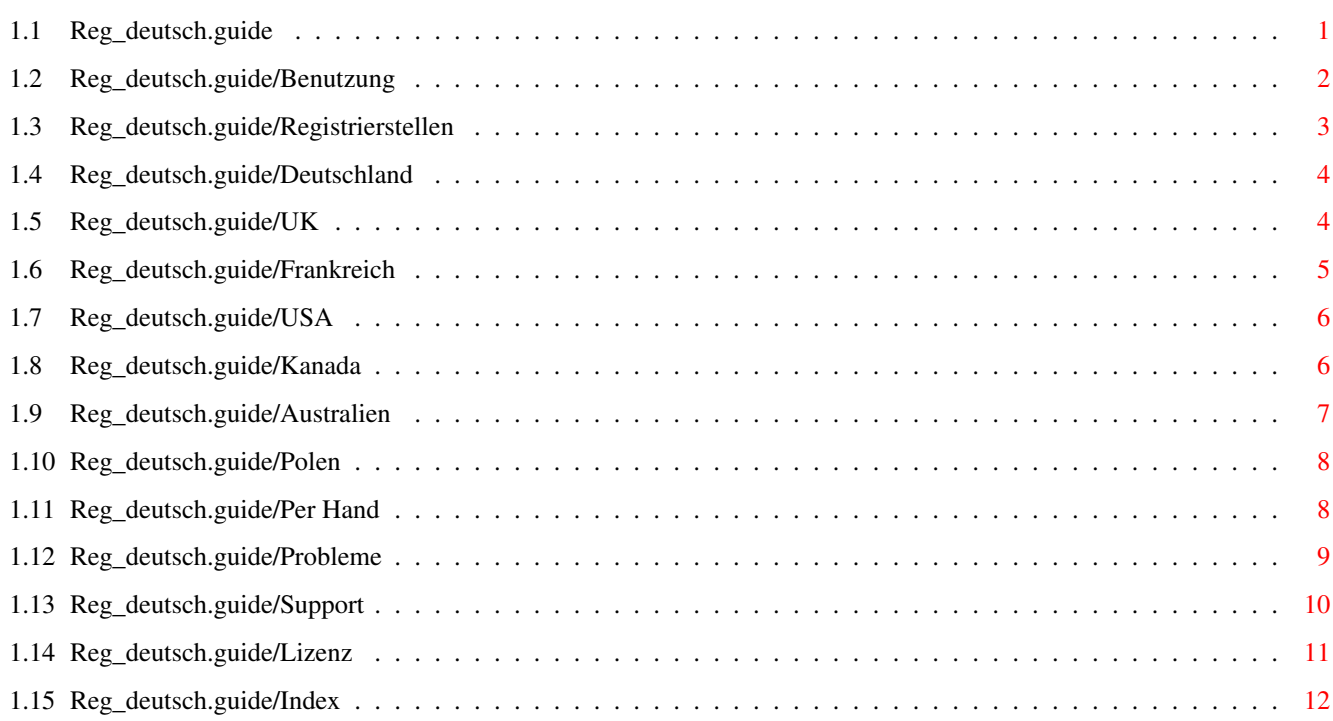

## <span id="page-3-0"></span>**Chapter 1**

## **Reg\_deutsch**

### <span id="page-3-1"></span>**1.1 Reg\_deutsch.guide**

Registering Vapor Software \*\*\*\*\*\*\*\*\*\*\*\*\*\*\*\*\*\*\*\*\*\*\*\*\*\*

Vielen Dank für Ihre Unterstützung der Amiga-Software-Entwicklung! Dadurch, daß Sie die Software, die Sie benutzen, auch registrieren, sichern Sie die weitere Entwicklung hochqualitativer Amiga-Software.

> Benutzung Wie das Registrierungsprogramm benutzt wird Registrierstellen Informationen über die Registrierstellen Per Hand Registrieren ohne das Hilfsprogramm Probleme Wenn Sie Probleme haben...

Support

Support und Updates

- Sonstiges: -

Lizenz

Software-Lizenz

Index

.

Index dieses Dokuments

Die Preise und sonstigen Informationen in diesem Dokument sind auf dem Stand vom 17.Dezember 1999. Aktuelle Informationen finden Sie auf der

WWW Support Site

## <span id="page-4-0"></span>**1.2 Reg\_deutsch.guide/Benutzung**

Benutzung \*\*\*\*\*\*\*\*\*

Das Registrierungsprogramm bietet Ihnen ein einfach zu bedienendes GUI-Utility, mit dem Sie alle für eine Registrierung notwendigen Daten eingeben und für Sie notwendige Informationen abfragen können.

Desweiteren können Sie damit das fertige Registrierformular ausdrucken, in eine Datei sichern oder direkt über Internet-Mail verschicken, wenn Sie eine aktive Internet-Verbindung haben.

Wenn Sie das Programm starten, wird das Hauptfenster angezeigt. Abhängig von Ihrer eingestellten Bildschirmgröße ist der Inhalt des Fensters größer als die Größe des Fensters selber. Sie können dann den Inhalt mit dem Rollbalken im Fensterrahmen verschieben, wie Sie es von Workbench-Fenstern gewohnt sind.

Geben Sie dann ihre persönlichen Daten wie Adresse, EMail und Telefonnummer ein und wählen Sie Registrierstelle, Zahlungsart und gewünschte Produkte aus.

In der Bestellliste wird automatisch der Gesamtpreis in der jeweils gewählten Währung angezeigt, wenn Sie eine Eingabe machen.

Sie können das Registrierprogramm jederzeit beenden. Alle Informationen, die Sie eingegeben haben, werden in der Datei S:Vapor.Reginfo gespeichert und beim nächsten Start automatisch wieder geladen.

Wenn Sie mit der Eingabe fertig sind, haben Sie vier Möglichkeiten, wie mit dem Formular zu verfahren ist:

- Mit Formular abspeichern wird das Formular in eine normale AmigaDOS-Datei gespeichert. Sie können Sich diese dann mit einem Textanzeiger anschauen oder es in Ihre EMail-Software zum Versand importieren.
- Der Button Drucken druckt das Formular auf Ihrem Drucker.
- Mit Per Mail verschicken wird das Formular direkt an die ausgewählte Registrierstelle verschickt. Sie müßen dafür einen TCP/IP-Stack installiert haben und Ihre Netzverbindung muß aktiv sein. Das Programm informiert Sie, ob der Versand erfolgreich war.
- Die Option Formular anzeigen öffnet ein Textfenster, mit dem Sie das Formular vor dem Ausdrucken oder Verschicken anschauen können.

### <span id="page-5-0"></span>**1.3 Reg\_deutsch.guide/Registrierstellen**

Registrierstellen \*\*\*\*\*\*\*\*\*\*\*\*\*\*\*\*\* Momentan gibt es 8 Registrierstellen weltweit: Deutschland reg-de@vapor.com Cash, CH, BT, BB, PM UK reg-uk@vapor.com Cash, CH, PM, CR Frankreich reg-fr@vapor.com Cash, CH, BT, PM USA reg-us@vapor.com Cash, CH, PM, FV Kanada reg-ca@vapor.com Cash, CH, PM Australien reg-au@vapor.com Cash, CH, PM Polen reg-pl@vapor.com Cash, CH, PM In der zweiten Spalte ist die EMail-Adresse der Registrierungsstelle angegeben. Wenn Sie irgendwelche Fragen haben, können Sie direkt dahin schreiben. Die dritte Spalte bezeichnet die Zahlungsarten, die an der entsprechenden Registrierungsstelle angenommen werden Cash Bar.  $\cap H$ Eurocheck. Eurochecks sind von der ausgebenden Bank garantiert, d.h. die Bearbeitung der Registrierung verzögert sich nicht, während die Scheckeinreichung geprüft wird. Andere Scheckarten sind ebenfalls möglich. BT Banküberweisung. In der Regel nur im selben Land wie die Registrierungsstelle möglich. Bitte geben Sie unbedingt Ihren Namen und Ihre EMail-Adresse und "Registrierung" auf dem Überweisungsformular an. BB Lastschrift. In der Regel nur im selben Land wie die Registrierungsstelle möglich. Der Gesamtbetrag wird dem angebenen Konto belastet. Dies ist nur möglich, wenn das Registrierformular in schriftlicher Form und vom Kontoinhaber unterschrieben vorliegt. Postalische Zahlungsanweisung. Wird auch als International Money Order bezeichnet. Bitte geben Sie unbedingt Ihren Namen und Ihre EMail-Adresse und "Registrierung" auf dem Zahlschein an.

CR

PM

Kreditkarte. Der Betrag wird direkt Ihrer Kreditkarte belastet.

## <span id="page-6-0"></span>**1.4 Reg\_deutsch.guide/Deutschland**

```
Deutschland
===========
Claudia Wagner
Landsberge 5b
D-45549 Sprockhövel
Deutschland
Fax: ++49 2339 138025
email: Reg-DE@vapor.com
Bank account:
Kontonummer: 394053850
Bank.......: 1822direkt Frankfurt
BLZ........: 50050201
Owner......: Oliver Wagner
Zahlungsart: Bar, Scheck, Banküberweisung, Lastschrift, Postalische
Zahlungsanweisung.
Lieferung: E-Mail (free), Disk (+ DM 5.00), CD-R (+ DM 15.00).
Prices:
AmIRC 3 DM 45.00
UPGRADE AmIRC 3 DM 20.00
AmigaNCP DM 50.00
AMTALK II DM 20.00
MicroDot II DM 40.00
Voyager 3 DM 50.00
UPGRADE Voyager 3 DM 30.00
MetalWeb 4 DM 40.00
UPGRADE MetalWEB 4 DM 30.00
Genesis DM 69.00
mFTP DM 45.00
UPGRADE AmFTP -> mFTP DM 30.00
AmTelnet II DM 35.00
NetInfo II DM 20.00
Contact Manager DM 15.00
X-Arc DM 30.00
```
## <span id="page-6-1"></span>**1.5 Reg\_deutsch.guide/UK**

UK  $=$ Active Technologies Oval House 113 Victoria Road Darlington DL1 5JH Phone: +44 (0)1325 460116 Fax..: +44 (0)1325 460117 email: Reg-UK@vapor.com Zahlungsart: Bar, Scheck, Postalische Zahlungsanweisung, Kreditkarte. Lieferung: E-Mail (free). Prices: AmIRC 3 UK£ 20.00 UPGRADE AmIRC 3 UK£ 10.00 AmigaNCP UK£ 25.00 AmTALK II UK£ 12.00 MicroDot II UK£ 20.00 Voyager 3 UK£ 25.00 UPGRADE Voyager 3 UK£ 15.00 MetalWeb 4 UK£ 20.00 UPGRADE MetalWEB 4 UK£ 15.00 Genesis UK£ 25.00 mFTP UK£ 20.00 UPGRADE AmFTP -> mFTP UK£ 15.00 AmTelnet II UK£ 18.00 NetInfo II UK£ 12.00 Contact Manager UK£ 10.00 X-Arc UK£ 15.00

## <span id="page-7-0"></span>**1.6 Reg\_deutsch.guide/Frankreich**

```
Frankreich
==========
BUGSS POINT ORG
c/o Pascal Rullier
8, rue de l'épine
67000 Strasbourg
email: Reg-FR@vapor.com
Bank account:
Account: 06380056140 - RIB Key: 53
Bank...: Crédit Mutuel du Sud Ouest bank: 15589 - Desk: 33557
Owner..: BUGSS POINT ORG
Zahlungsart: Bar, Scheck, Banküberweisung, Postalische
Zahlungsanweisung.
Lieferung: E-Mail (free), Disk (+ FF 25.00), CD-R (+ FF 45.00).
Prices:
AmIRC 3 FF 150.00
```
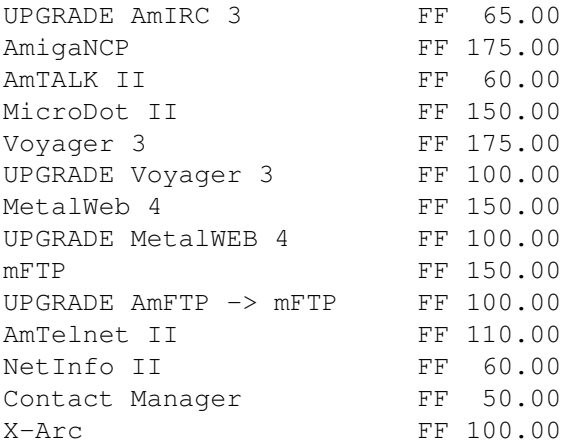

## <span id="page-8-0"></span>**1.7 Reg\_deutsch.guide/USA**

USA  $=$ 

Michael J. Brenegan 392 Elm St. F-3 West Haven, CT 06516 USA email: Reg-US@vapor.com Zahlungsart: Bar, Scheck, Postalische Zahlungsanweisung. Lieferung: E-Mail (free), Disk (+ US\$ 5.00). Prices: AmIRC 3 US\$ 30.00 UPGRADE AmIRC 3 US\$ 15.00 AmigaNCP US\$ 30.00 AmTALK II US\$ 15.00 MicroDot II US\$ 30.00 Voyager 3 US\$ 35.00 UPGRADE Voyager 3 US\$ 20.00 MetalWeb 4 US\$ 30.00 UPGRADE MetalWEB 4 US\$ 20.00 Genesis US\$ 39.00 mFTP US\$ 30.00 UPGRADE AmFTP -> mFTP US\$ 20.00 AmTelnet II US\$ 25.00 NetInfo II US\$ 15.00 Contact Manager US\$ 10.00 X-Arc US\$ 25.00

## <span id="page-8-1"></span>**1.8 Reg\_deutsch.guide/Kanada**

Kanada  $------$ 

Adam Hough 6808 Lowell Court S.W. Calgary, AB T3E 6H9 Canada email: Reg-CA@vapor.com Zahlungsart: Bar, Scheck, Postalische Zahlungsanweisung. Lieferung: E-Mail (free), Disk (+ CDN\$ 5.00), CD-R (+ CDN\$ 15.00). Prices: AmIRC 3 CDN\$ 35.00 UPGRADE AmIRC 3 CDN\$ 15.00 AmigaNCP CDN\$ 35.00 AmTALK II CDN\$ 15.00 MicroDot II CDN\$ 35.00 Voyager 3 CDN\$ 40.00 UPGRADE Voyager 3 CDN\$ 25.00 MetalWeb 4 CDN\$ 35.00 UPGRADE MetalWEB 4 CDN\$ 25.00 mFTP CDN\$ 35.00 UPGRADE AMFTP  $\rightarrow$  MFTP CDN\$ 25.00 AmTelnet II CDN\$ 30.00 NetInfo II CDN\$ 20.00 Contact Manager CDN\$ 15.00 X-Arc CDN\$ 25.00

## <span id="page-9-0"></span>**1.9 Reg\_deutsch.guide/Australien**

```
Australien
==========
Jason Murray
312 High Street
Lower Templestowe
Victoria, 3107
Australia
email: Reg-AU@vapor.com
Zahlungsart: Bar, Scheck, Postalische Zahlungsanweisung.
Lieferung: E-Mail (free), Disk (+ AUS$ 5.00).
Prices:
AmIRC 3 AUS$ 40.00
UPGRADE AmIRC 3 AUS$ 15.00
AmigaNCP AUS$ 45.00
AmTALK II AUS$ 15.00
MicroDot II AUS$ 40.00
Voyager 3 AUS$ 45.00
UPGRADE Voyager 3 AUS$ 25.00
MetalWeb 4 AUS$ 40.00
UPGRADE MetalWEB 4 AUS$ 25.00
Genesis AUS$ 69.00
mFTP AUS$ 40.00
UPGRADE AmFTP -> mFTP AUS$ 25.00
```
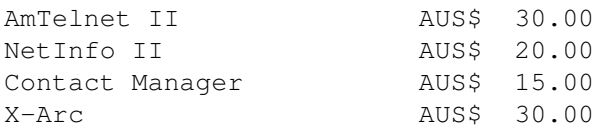

### <span id="page-10-0"></span>**1.10 Reg\_deutsch.guide/Polen**

Polen  $=$ 

W.F.M.H. c/o Marcin Orlowski ul. P.O. Box 91 71-507 Szczecin 5 Poland email: Reg-PL@vapor.com Zahlungsart: Bar, Scheck, Postalische Zahlungsanweisung. Lieferung: E-Mail (free). Prices: AmIRC 3 ZL 50.00 UPGRADE AmIRC 3 ZL 25.00 AmigaNCP ZL 50.00 AmTALK II ZL 25.00 MicroDot II ZL 45.00 Voyager 3 ZL 55.00 UPGRADE Voyager 3 ZL 35.00 MetalWeb 4 ZL 45.00 UPGRADE MetalWEB 4 ZL 35.00 mFTP ZL 50.00 UPGRADE AmFTP -> mFTP ZL 35.00 AmTelnet II 2L 40.00<br>NetInfo II 2L 25.00 NetInfo II Contact Manager <br>
ZL 20.00 X-Arc ZL 30.00

### <span id="page-10-1"></span>**1.11 Reg\_deutsch.guide/Per Hand**

.

Registrieren ohne Registrierungsprogramm \*\*\*\*\*\*\*\*\*\*\*\*\*\*\*\*\*\*\*\*\*\*\*\*\*\*\*\*\*\*\*\*\*\*\*\*\*\*\*\*

Wenn Sie aus bestimmten Gründen das Registrierungsprogramm nicht benutzen können oder wollen, können Sie sich natürlich auch "per Hand" registrieren lassen. Informationen über Preise und Zahlungsarten finden Sie im Abschnitt

Registrierstellen

Bitte fügen Sie dem Schreiben alle notwendigen Informationen bei, insbesondere Ihre Adresse und was Sie registrieren wollen!

Alle Registrierstellen gewähren einen Rabatt bei Bestellung mehrer Programme. Der Rabatt beträgt 5% bei zwei bis vier und 10% bei fünf oder mehr Stück. Ziehen Sie den Rabatt ab, bevor Sie den Gesamtwert Ihrer Bestellung berechnen!

### <span id="page-11-0"></span>**1.12 Reg\_deutsch.guide/Probleme**

Probleme

\*\*\*\*\*\*\*\*

Probleme mit dem Registrierungsprogramm =======================================

Wenn Sie irgendwelche Probleme beim Start oder bei der Benutzung des Registrierungsprogramms haben, schreiben Sie bitte einen Bug-Report an bugs@vapor.com. Bitte beschreiben Sie ausführlich das Problem und geben Sie Ihre Systemkonfiguration an

Bug-Reports, die einen bisher unbekannten Fehler im Registrierungsprogramm zu beseitigen helfen, werden mit einem Rabatt von 50% auf die Registrierung eines Programmes Ihrer Wahl belohnt!

Sie können Sich im Falle des Versagens des Registrierungsprogramms auch

> Per Hand registrieren lassen!

Probleme bei der Registrierung an sich ======================================

Nun, Sie haben die Registrierung ausgefüllt und bezahlt, aber Ihr Keyfile oder Ihre Diskette kommt nicht?

Wir hoffen natürlich, daß dies nie passiert. Die Erfahrung lehrt allerdings, das EMail gelegentlich wenig zuverlässig ist und immer 'mal wieder Mails im Nirvana verschwenden.

Seien Sie versichert, daß keine der Registrierstellen Ihr Geld einfach einkassiert, ohne Ihnen dafür Ihren Key zu schicken - niemand würde davon profitieren.

Als Faustregel sollten Sie ungefähr 4 Wochen abwarten, bevor Sie anfangen, sich Sorgen zu machen. Damit sind Verzögerungen auf dem Postweg, Wartezeiten für Scheckeinreichung usw. abgedeckt.

Schreiben Sie dann an die Registrierstelle und fragen Sie nach, was passiert ist. Wenn Sie darauf keine Antwort erhalten, ist wahrscheinlich etwas mit der E-Mail-Verbindung im argen.

Schreiben Sie dann eine Testnachricht an die Adresse bounceme@vapor.com. Sie sollten von dort eine automatisch generierte Info-Nachricht erhalten, daß Ihre Nachricht bei vapor.com angekommen ist.

Wenn dies funktioniert, schreiben Sie bitte an reg-trouble@vapor.com und beschreiben Sie, was schiefgegangen ist.

Wenn Sie von bounceme@vapor.com allerdings keine Antwort erhalten, liegt höchstwahrscheinlich irgendein Problem mit Ihrer Mail-Adresse vor. In einem solchen Fall ist Ihre Registrierungsnachricht wahrscheinlich nie eingetroffen, oder die an Sie verschickten Keyfiles sind unterwegs verloren gegangen. Falls Sie einen anderen Mail-Account haben, versuchen Sie bitte diesen, ansonsten Schreiben Sie auf dem guten alten Briefpostweg.

#### <span id="page-12-0"></span>**1.13 Reg\_deutsch.guide/Support**

Support \*\*\*\*\*\*\*

Es gibt mehrere Möglichkeiten, Support und Updates für Vapor-Produkte zu erhalten.

Internet ========

\* WWW (World Wide Web)

Die URL für die WWW-Support-Seiten ist http://www.vapor.com/.

\* FTP (File Transfer Protocol)

Direkter Zugriff auf die Dateien gibt es auf dem Server ftp.vapor.com im Verzeichnis /pub.

Diese beiden Internet-Sites werden teilweise auf anderen Servern gespiegelt. Aktuelle Informationen über Mirrors finden Sie jeweils direkt auf den Hauptseiten.

## E-Mail

 $=$ 

Es gibt eine Anzahl Mailing-Listen, über die Support für die verschiedenen Produkte angeboten wird. Informationen über den Zugriff auf diese Listen können Sie erhalten, in dem Sie eine Nachricht an die Adresse listar@vapor.com schreiben, mit folgendem Inhalt:

> HELP LIST

Sie erhalten dann zwei Nachrichten, eine Anleitung zur Benutzung des Listservers und eine Liste aller derzeit verfügbarer Mailinglisten.

Sie können auf den Listserver mit Internet-Mail und über jeden Online-Service mit einem Gateway zum Internet zugreifen, zum Beispiel Compuserve oder AOL.

Für den Zugriff auf Dateien gibt es den File Server, dessen Adresse lautet fileserv@vapor.com. Mit einer Nachricht mit dem Inhalt

HELP LIST

erhalten Sie eine Bedienungsanleitung und eine Liste der derzeit da verfügbaren Dateien.

Modem =====

Viele Mailboxen mit Amiga-Support bieten Zugriff auf Dateien aus dem AmiNet. Alle größeren Updates und Releases von Vapor-Produkten werden auch dort veröffentlicht, so daß Sie auf diesem Weg Zugriff auf die Dateien haben.

### <span id="page-13-0"></span>**1.14 Reg\_deutsch.guide/Lizenz**

Lizenz \*\*\*\*\*\*

Registered Software License Agreement

This agreement governs the license for the software packages AmIRC, AmigaNCP, AmFTP, AmTALK, AmTerm, AmTelnet, Voyager, MicroDot I and MicroDot II, Contact Manager, NetInfo, X-Arc, and Genesis thereafter refered to as "the product".

AmIRC, AmigaNCP, AmTALK, Voyager, NetInfo, MicroDot and MicroDot II are Copyright © 1996-99 by Oliver Wagner, All Rights Reserved.

Contact Manager is © 1999 by Simone Tellini, All Rights Reserved.

X-Arc is © 1999 by Federico Pomi, All Rights Reserved.

Genesis is © 1999 by Active Technologies, All Rights Reserved.

The producer of this software will grant the Licensee a limited, non-exclusive right to use the product and it's associated files on a single machine. The producer will hand out a special identification file called the "key file" to the Licensee. This key file will enable the Licensee to fully use the product package according to the terms of this license.

The key file is strictly for personal use by the Licensee only. Any disclosure of the key file will invalidate the license and the key file itself. The Licensee will be held liable of any damage arising out of the disclosure of the key file. The product is provided "as is" without warranty of any kind, either express or implied, statutory or otherwise, including without limitation any implied warranties of non-infringement, merchantability and fitness for a particular purpose.

The entire risk as to use, results and performance of the product is assumed by the Licensee and should the product prove to be defective, the Licensee assume the entire cost of all necessary servicing, repair or other remediation.

In no event shall the producer of this product or it's resellers be liable for any property damage, personal injury, loss of use or other indirect, incidental or consequential damages, including without limitation, any damages for lost profits, business interruption or data which may be lost or rendered inaccurate, even if the producer has been advised of the possibility of such damages.

This agreement shall exclusively be governed by the laws of the Federal Republic of Germany.

## <span id="page-14-0"></span>**1.15 Reg\_deutsch.guide/Index**

Index

\*\*\*\*\*

Benutzung

Inhaltsverzeichnis Top

Lizenz

Probleme

Probleme

Benutzung

Lizenz

Registrieren ohne Registrierungsprogramm Per Hand

Registrierstellen

Registrierstellen

Support

Support